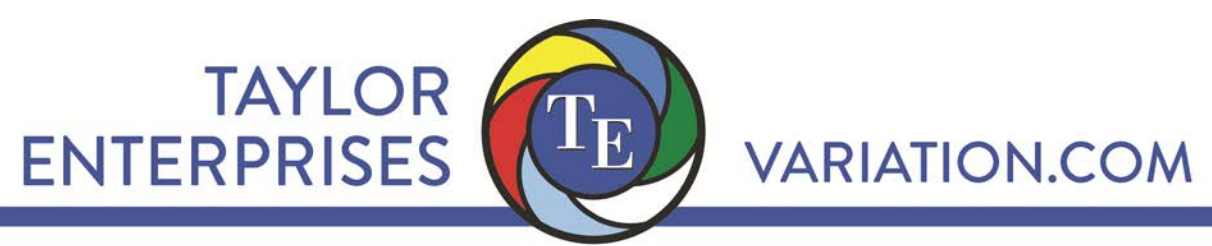

5510 Fairmont Rd. Libertyville, IL 60048 | p: 847-367-1032 | f: 847-367-1037 | info@variation.com | www.variation.com

## **Instructor's Guide**

# *Simulator*

**Version 2.1**

**Dr. Wayne A. Taylor**

#### **Copyright 1995-2018 Taylor Enterprises, Inc. All Rights Reserved.**

Taylor Enterprises, Inc. 5510 Fairmont Road Libertyville, IL 60048 (847) 367-1032 E-mail: info@variation.com Web: www.variation.com

#### **Table of Contents**

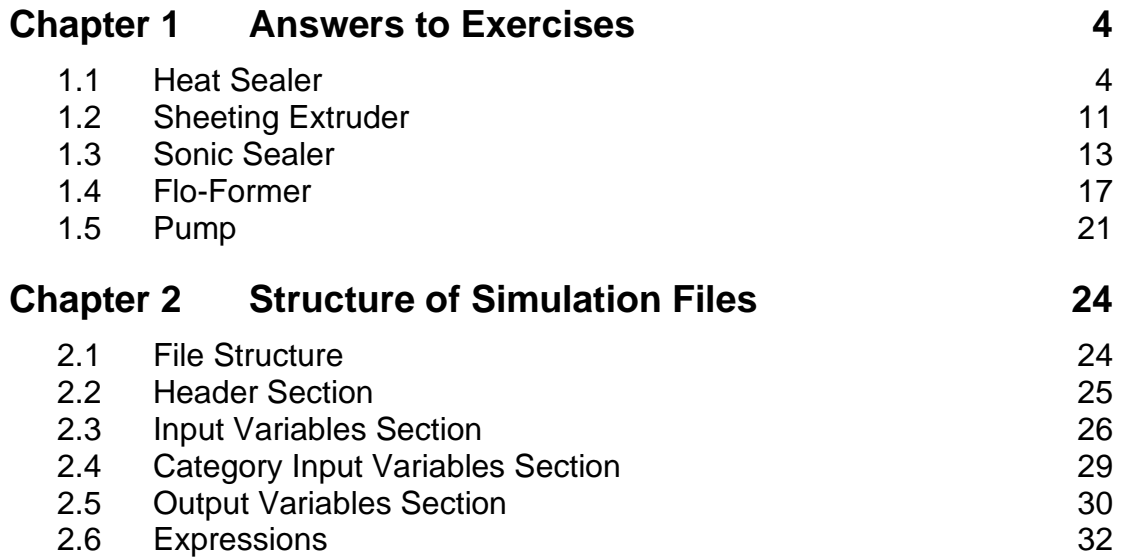

#### **1 Answers to Exercises**

Program Simulator comes with 5 simulations. Chapter 1 describes these simulations and how to optimize the performance of each simulation. The files associated with these simulations are automatically installed in the same directory as the software. These files can be modified and new files added as described in Chapter 2. In general, the goal is Six Sigma quality with  $P_{pk} \ge 1.5$  and  $P_p \ge 2$ .

#### **1.1 Heat Sealer**

This simulation involves the development of a heat sealing process to form the top seal of a plastic bag. This is a good simulation to let the students attempt by trial and error. Only 4 of the 8 inputs are significant so it provides a good example for using a screening experiment. It also illustrates the importance of robust design. It is described in the book *Optimization and Variation Reduction in Quality* (www.variation.com/ovr) and in the VarTran User manual (www.variation.com/vta).

Forming the top seal closes the bag sealing its contents inside. The top seal is a tear seal. It must be torn open to remove the contents of the bag. Of interest is the seal strength. Too weak a seal can result in the bag breaking open during shipping and storage. Too strong a seal makes the bag difficult to open. Spec limits for seal strength have been set at 20 and 32 pounds.

The developer would like to:

- Target the process at 26 pounds,
- Reduce the variability of seal strength, and
- Establish a procedure for controlling the process.

The plant has a heat sealer which is believed capable of performing the job. The manufacturer of the heat sealer has provided the following recommended cycle:

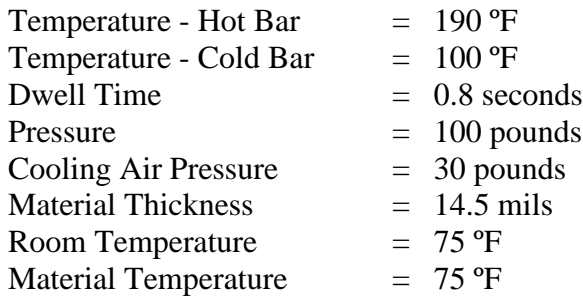

The heat sealer works by clamping the material to be sealed between two bars. The top bar, called the hot bar, provides heat to melt the plastic material and cause them to flow together to form the seal. The top bar also moves up and down to control seal time and allow the material to be moved after sealing. The bottom bar is stationary and has cooling water running through it allowing its temperature to be controlled. When the top bar comes down to make contact with the material, it is lowered until it exerts a preset pressure on the material. It is then held there for a preset time. Before moving the material, cooling air is blown on the seal to facilitate hardening.

There are two outputs: seal strength and out of spec seals. They are actually the same test but reported as both an attribute and variable. Results of a capability study at the recommended settings is shown below.

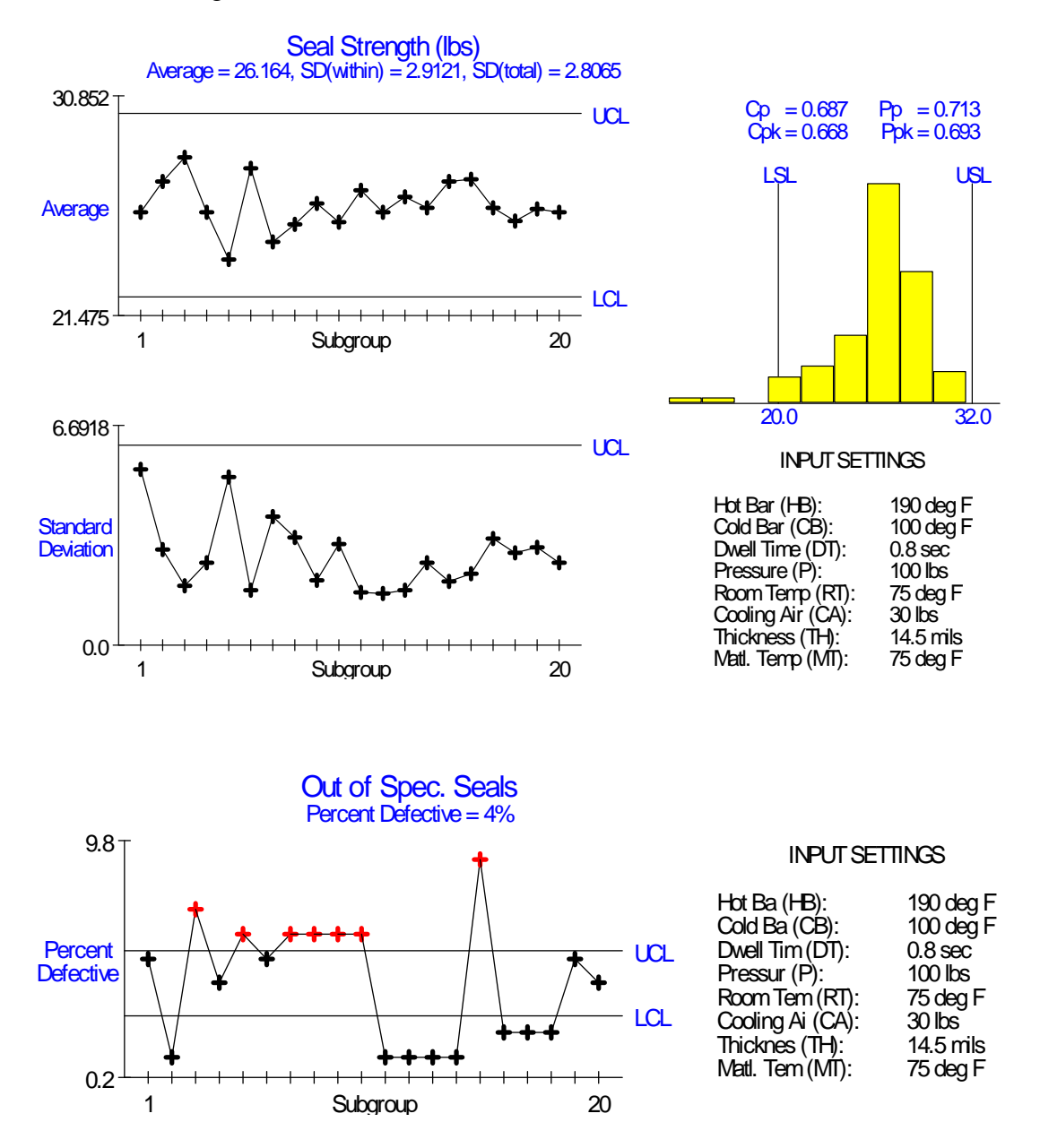

The process is averaging around 4% defective primarily due to excessive short-term variation (poor Cp). The focus should be on reducing the variation.

A screening experiment can be used to determine which are key inputs. Of the 8 inputs, only four are actually key inputs (included in model). The targets selected for the other four inputs are entirely ignored. The four key inputs are:

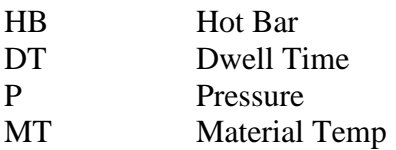

The equation used to generate both output variables is:

Seal Strength =  $-403.5 + 3.6$  HB  $- 0.008$  HB<sup> $\Delta$ </sup> + 280.0 DT - 80.0 DT<sup> $\Delta$ </sup> - 0.96 HB  $DT + 0.04 P + 0.05 MT + Err$ 

Besides the 4 main effects, there are quadratic effects for HB and DT along with an interaction between them. In a screening experiment the group of interactions which includes the HB\*DT interaction should test significant. Also, if center points are included you should detect significant curvature. Once the key inputs are identified, a response surface study can be used to model the equation.

The next step is to reduce the variation using a robust tolerance analysis. The first 4 of the 5 critical pieces of information required to perform a robust tolerance analysis are:

- Key Output(s) Seal Strength
- The Specification Limits for the Key Outputs: 20-32
- The Key Inputs: HB, DT, P, MT from the screening experiment
- The Effect of the Key Inputs on the Output: Equation from response surface study

The last piece of information needed is:

• The Behavior of the Key Inputs

The students can be provided with the following standard deviations for the inputs obtained from capability studies on the inputs:

$$
S_{HB} = 2 \text{ }^{\circ}F
$$

$$
S_D = 0.08 \text{ sec.}
$$

$$
S_P = 1 \text{ lb.}
$$

$$
S_{MT} = 4 \text{ }^{\circ}F
$$

The actual model in Simulator includes the following sources of variation:

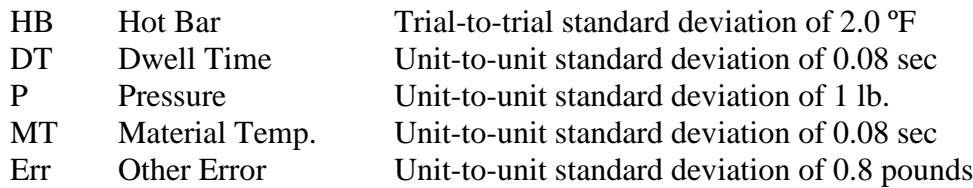

In addition, for Err each trial has 1/5 chance of shift with std. dev. 0.8 pounds from the average. The trial-to-trial variation by HB makes the process slightly unstable. However, the variation caused by dwell time dominates. Only tightening the tolerance to DT will do any good.

However, before tightening any tolerances, robust design should be applied to identify which targets affect the variation. These serve as standard deviation knobs that can be set to minimize the variation. Because DT dominates and DT has a nonlinear affect, its target affects the variation. Also, because HB interacts with DT, its target will affect the variation. A robust tolerance analysis as described in the VarTran User manual [\(www.variation.com/vta\)](http://www.variation.com/vta) can be used to determine the optimal targets both how the variation dep.

To make the process robust to dwell time, the target of dwell time can be adjusted (due to quadratic effect) and the target of hot bar can be adjusted (due to interaction). The targets of the other two key inputs will only affect the average. The effect of HB and DT's targets of the variation is shown below:

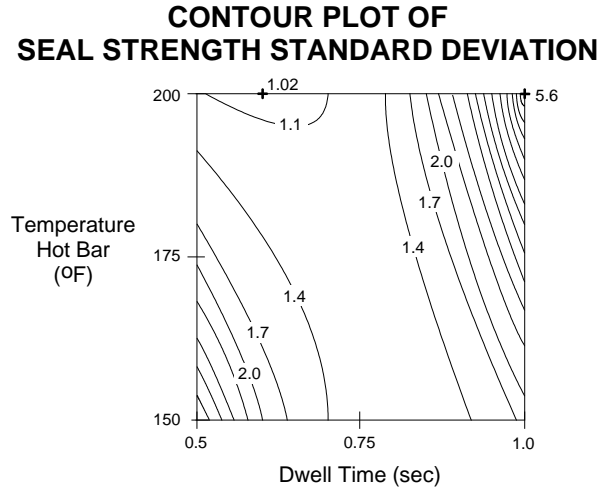

This leads to the following strategy:

Adjust HB and DT to minimize variation Adjust P and MT to get on target Set targets of other 4 inputs to minimize cost (Ex: turn cooling air off). Adjusting material temperature would require constructing a pre-heating chamber for the material. Instead, since pressure can be used to adjust the average, MT will be fixed at the room temperature of 75 ºF. This requires the material to in the room long enough for its temperature to reach room temperature. The optimal targets for the other inputs are:

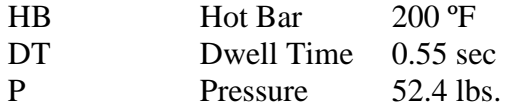

The improved performance is shown below. The process is now averaging around 0.15% defective with a  $P_{pk}$  of 1.52 and  $P_p$  of 1.55.  $P_p$  does not meet the Six Sigma goal of 2.

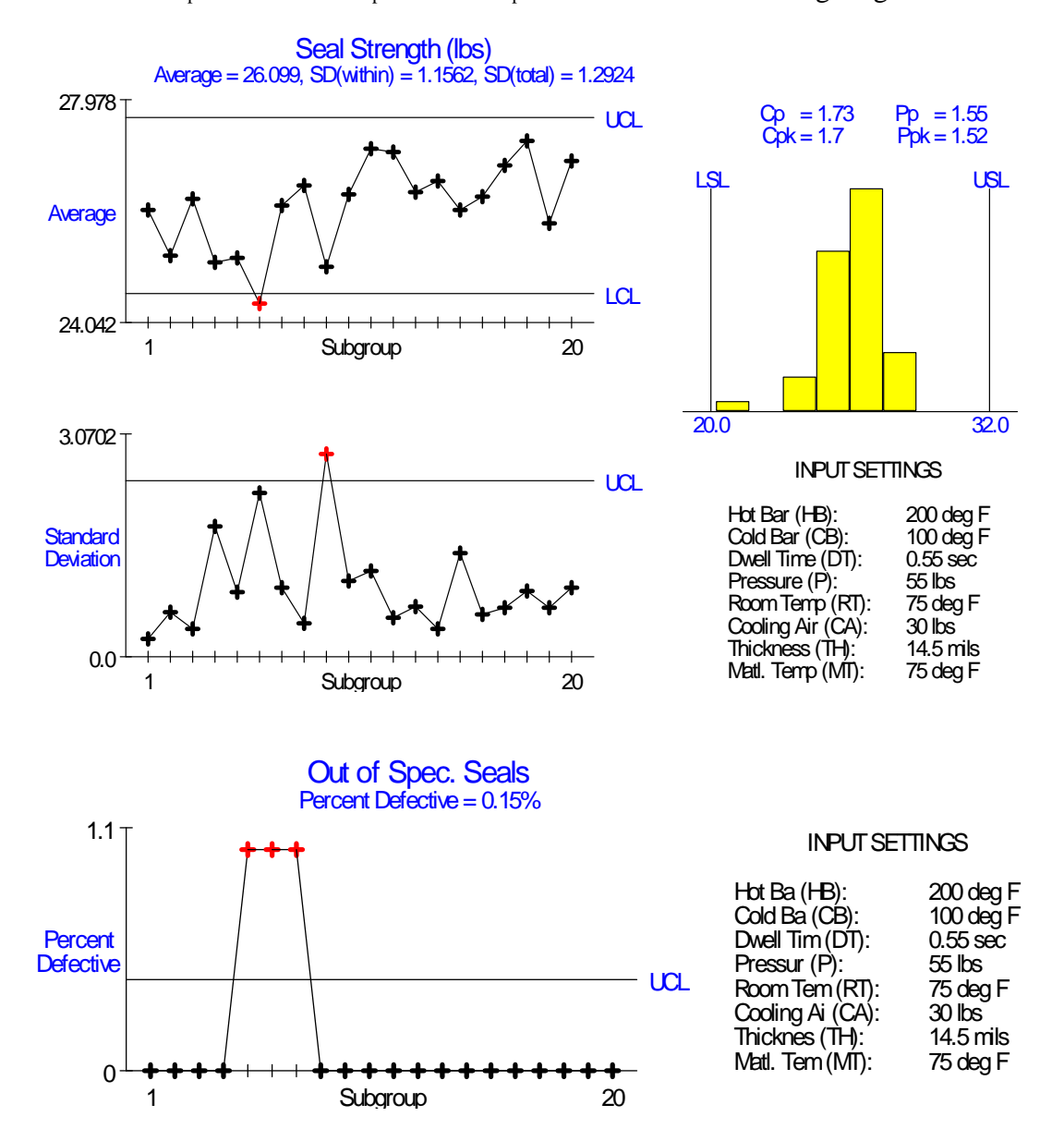

The operator should be restricted to using pressure to adjust the machine, if it shifts offtarget. Adjusting DT or HB will increase the variation.

Further improvements must be made by tightening tolerances. The key to tightening tolerances is identify which input(s) contribute the most to the variation. The contributions of the inputs to the variation can be determined using a sensitivity analysis (Pareto chart) as described in the VarTran User manual [\(www.variation.com/vta\)](http://www.variation.com/vta). This discovers DT is the leading source of variation. To tighten the tolerance of dwell time by 50% in Simulator, use the Maintenance dialog box, as shown below.

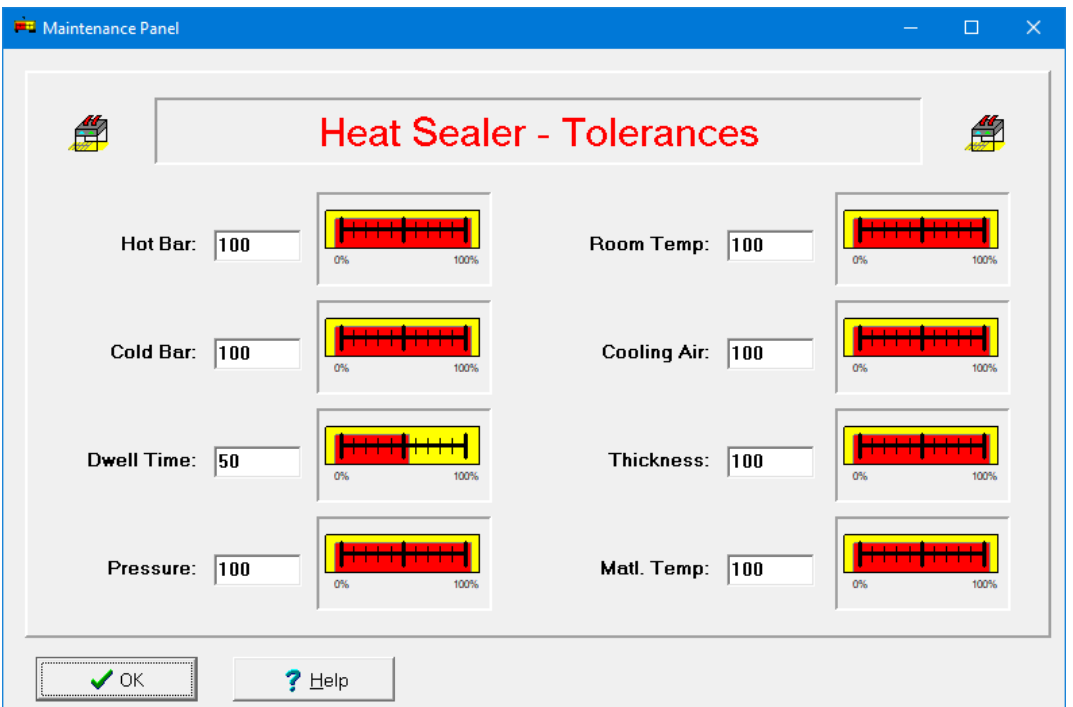

Tightening the tolerance of dwell time by 50% produces the following results. Now Six Sigma quality has been achieved.

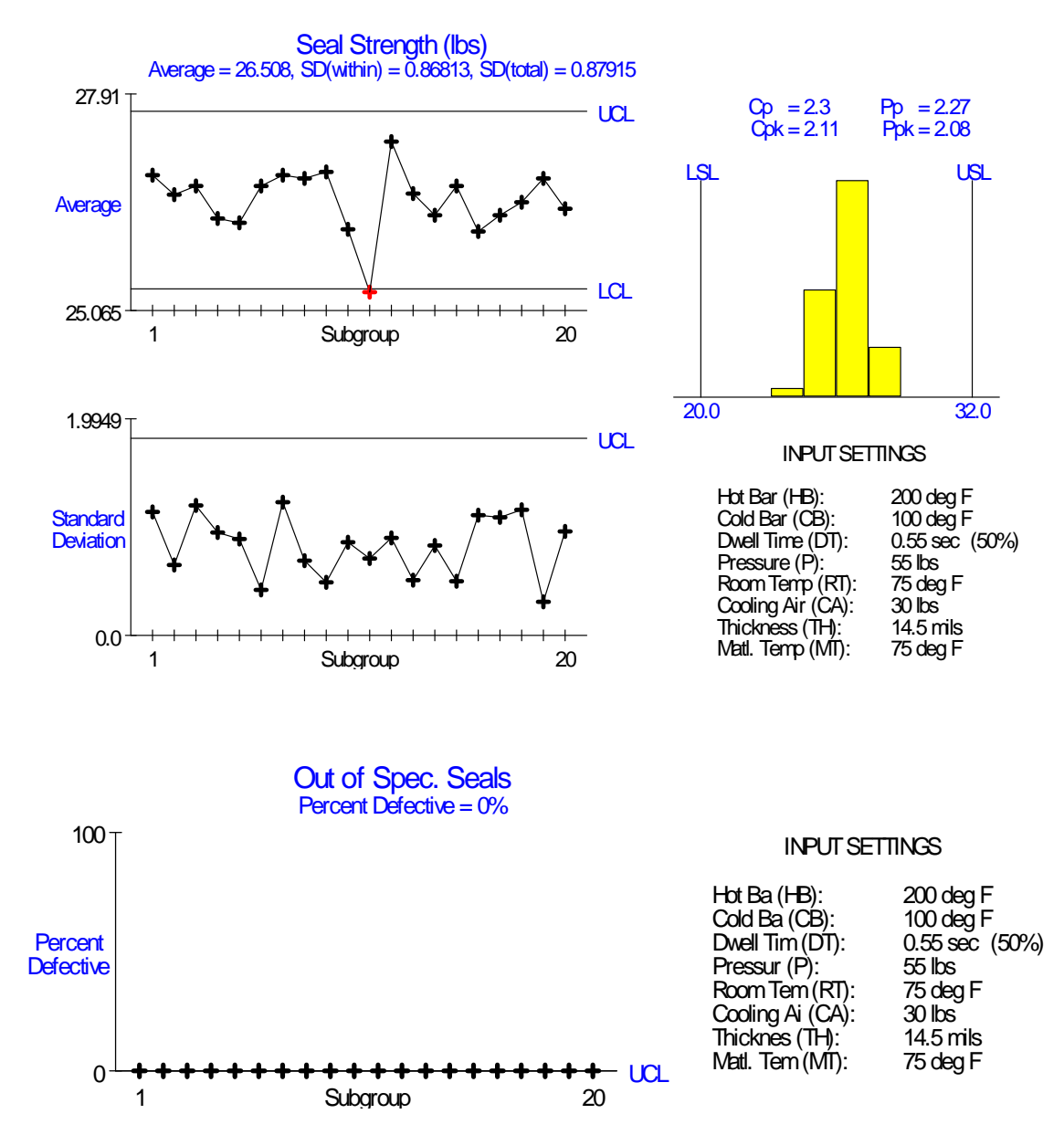

For the student to determine which tolerance to tighten, they need to perform a tolerance analysis. The VarTran software package can be used to perform this purpose. It comes with a file for the heat sealer. The equation in this file was obtained using a response surface study rather than the true equation. This difference does not affect the results.

A key lesson from this exercise is to understand the different roles of the input variables. Four are key inputs affecting the average. Two are standard deviation knobs used to adjust the standard deviation, HB and DT. One is the cause of the variation, DT.

#### **1.2 Sheeting Extruder**

This simulation involves optimizing a sheeting extrusion process. It is a simple example for starting out with. It has only four inputs, all of which are important, making it most suitable for a response surface study. It cannot be used to illustrate robust design.

The output of interest is sheeting thickness. The target is 10.0 mils (thousands of an inch). The spec limits are 9.0 to 11.0 mils.

The current settings for the inputs are:

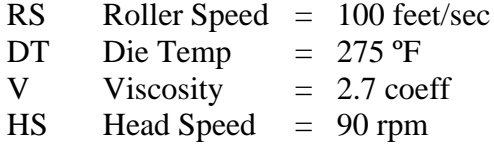

The extruder works by forcing molten plastic through a die. The material is first heated to the die temperature. Increasing head speed increases the pressure the material is forced out with. Roller speed is the speed at which the roller receiving the extruder sheeting is turning. Viscosity is a material property.

The current process is off-center:

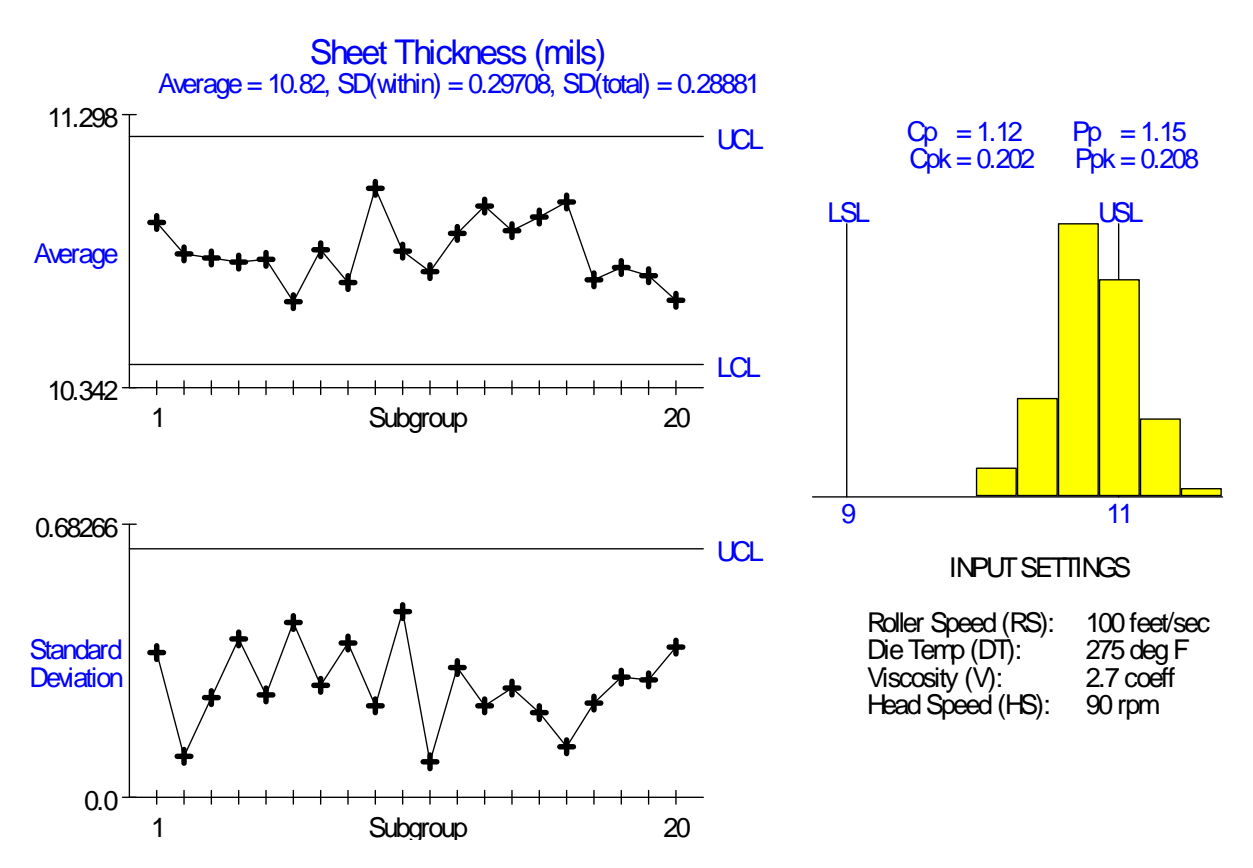

The equation used to generate Sheeting Thickness is:

Thickness =  $-64.93479 - 0.10766$  RS  $- 0.001058$  RS<sup> $\wedge$ 2 + 0.48434 DT -</sup>  $0.001058$  DT^2 + 0.001084 RS DT + 5.0 V + 0.0075 HS + Err

Besides the 4 main effects, there are quadratic effects for RS and DT along with an interaction between them.

The model includes only a single source of variation:

Err Other Error Unit-to-unit standard deviation of 0.3 pounds

This simulation cannot be used to illustrate robust design. Changing targets does not affect the variation. The goal is to adjust the variables to get the average on target. There are numerous combinations of the four inputs that will center the process.

#### **1.3 Sonic Sealer**

This simulation involves optimizing a sonic sealing process. The model involved includes a three-way interaction making it difficult to model. It takes the right combination of the different inputs to get the process above the lower spec limit. It is a good final exam. It cannot be used to illustrate robust design.

The output of interest is tensile strength. A small plastic disk is being sealed inside a hollow plastic tube. Tensile strength is the force required to pull the disk out. There is a lower spec limit of 20 pounds.

This is a new process. The goal is to demonstrate the feasibility of this approach, rather than achieve Six Sigma. The inputs and one of the settings run are:

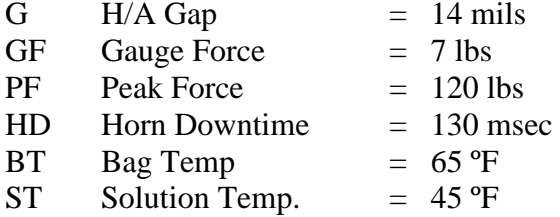

The sonic sealer works by focusing sound energy of the disk to get it to melt to the surrounding tube. The horn is the metal tooling inserted into the tube used to focus the sound energy on the disk. The tube has just been used to a fill sterile bag. The temperatures are the temperature of the bag before filling and the temperature the solution just placed in the bag.

Dozens of different settings like the one given above have been tried without success. The results always look like the capability study below. Yes, that is the lower spec limit above all the values and a negative  $P_{pk}$  value. The project is about to be canceled. However, since you have been exhorting the benefits of designed experiments, you are being given the weekend to run a study (true story). Nobody expects much, but at least it will keep you quiet in the future. Don't expect to make the process Six Sigma, only to demonstrate feasibility.

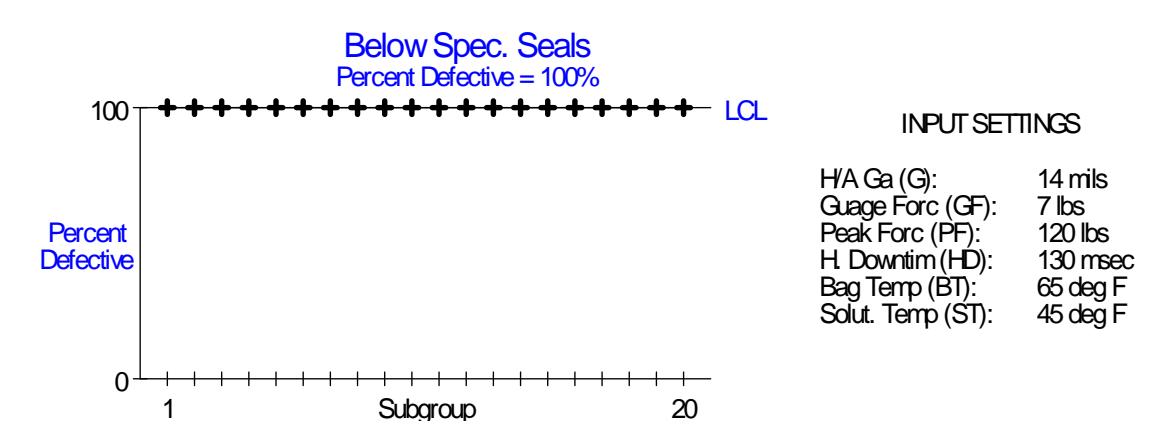

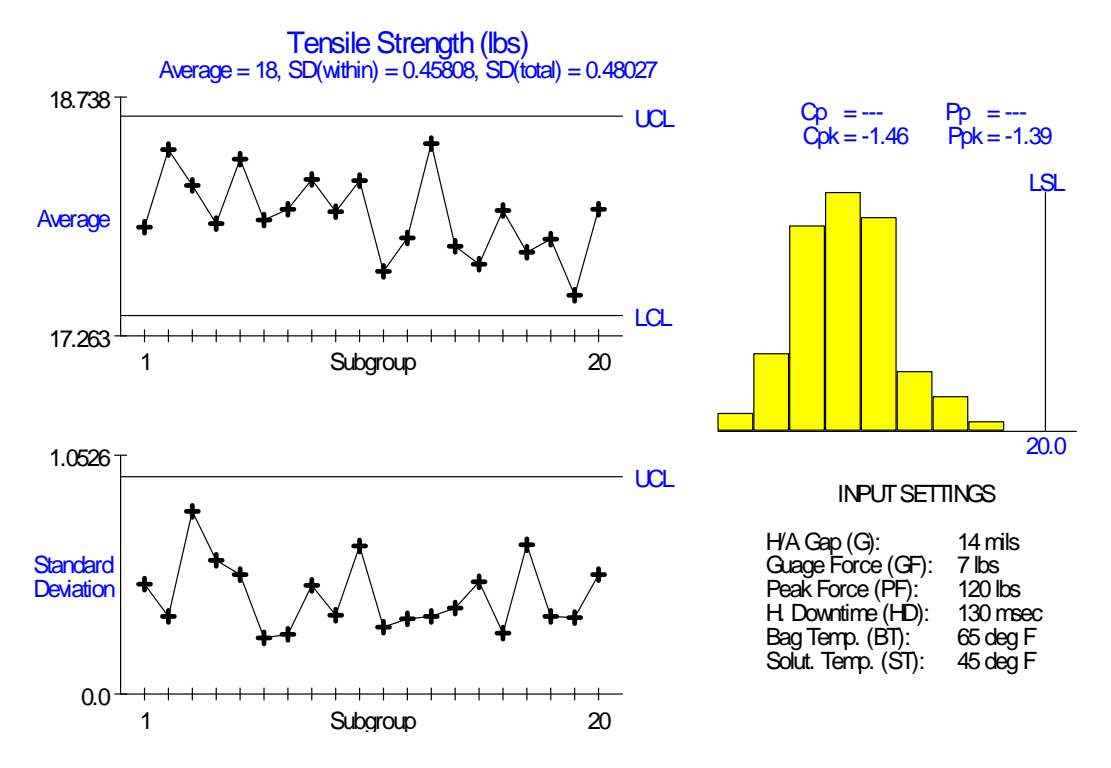

There are two outputs, tensile strength and number of below spec seals. The same equation is used for both. One presents the data as a variable and the other as an attribute. The equation is:

Tensile Strengh = 
$$
39.2355 - 1.10625 \text{ G} - 0.25625 \text{ HD} - 1.1829167 \text{ ST} + 0.015625 \text{ G HD} + 0.07145833 \text{ G ST} + 0.01204166 \text{ HD ST} - 0.0007708 \text{ G HD ST} + \text{Err}
$$

Only three of the inputs are in this equation: G, HD and ST. All three 2-way interactions between these variables exist and there is even a 3-way interaction. There are no quadratic effects.

The model includes only a single source of variation:

Err Other Error Unit-to-unit standard deviation of 0.5 pounds

This simulation cannot be used to illustrate robust design. Changing targets does not affect the variation. The goal is to adjust the variables to get the average above the lower spec limit.

Running a screening experiment on this example will generally result in identifying 4 key inputs. Three are the true key inputs and the other is whatever is confounded with the 3- way interaction. One will also pick up at least three groups of interactions. Despite this error in picking up an extra variable, careful use of the interaction plots will suggest 1 or 2 combinations of the inputs producing the optimal performance. If two, try them both.

Running a response surface study will correctly pick up the 3 key inputs and sort out interactions but will still not include the 3-way interaction unless the students identified the highly interactive nature of the inputs and included it using a d-optimal design. Because there are no quadratic effects, the optimal must be a corner point. The setting that works is:

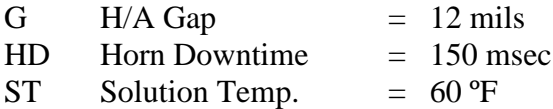

While the results are not Six Sigma, they demonstrate feasibility. The fact that the optimal is a corner point suggest widening the region of interest. Further, the surprising results caused theories about the effects of the variables to change and other changes. This process is now Six Sigma.

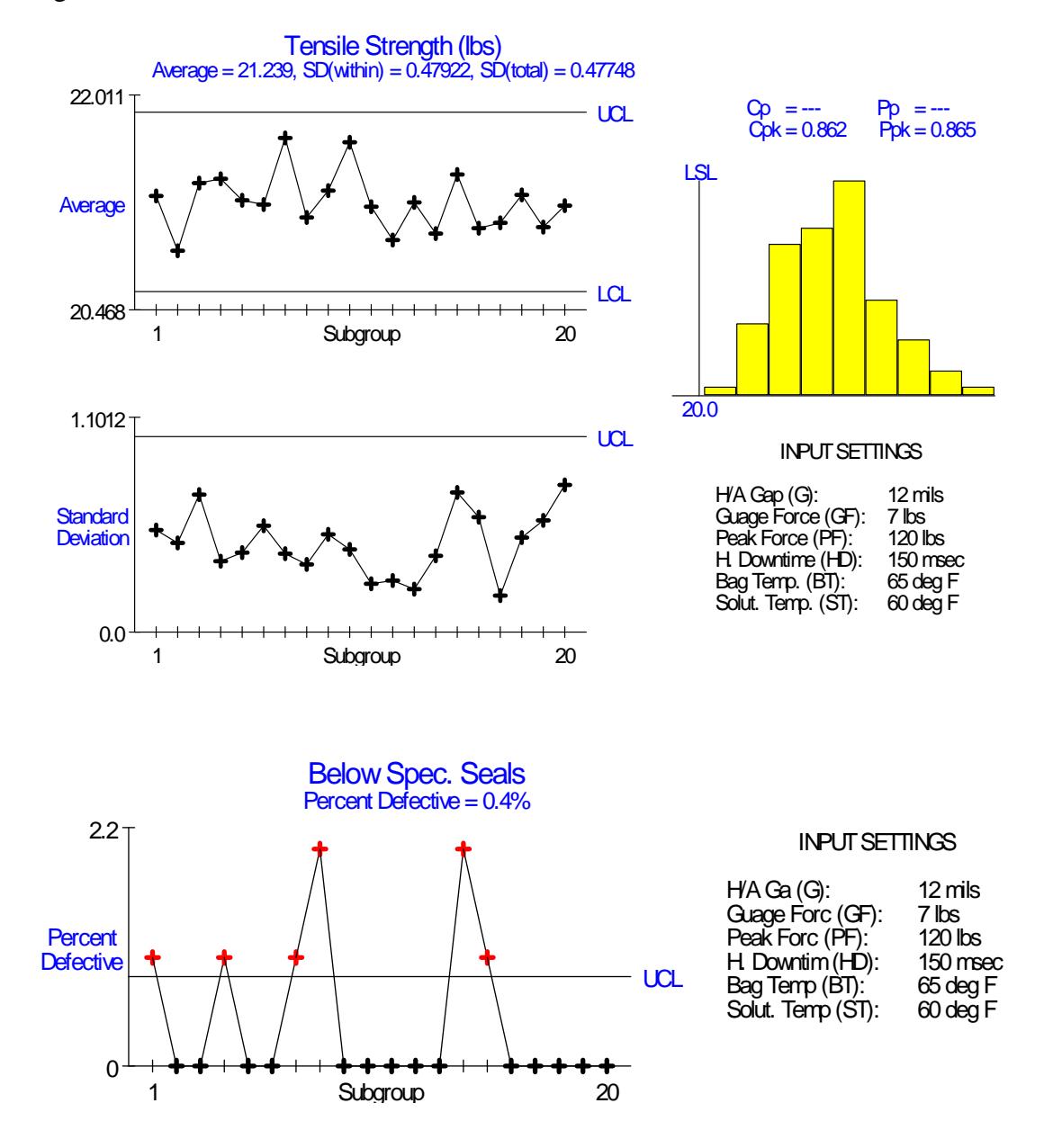

#### **1.4 Flo-Former**

This simulation involves optimizing a flo-former process. The model involves 8 candidate input variables which reduce to three key inputs. There are multiple sources of variation and interactions allowing for robust design. The full set of tools, including screening and response surface studies, robust design and selectively tightening tolerances, all apply to this simulation. This example is borrowed from Tom Barker's course on robust design.

The flo-former process is used to crush an extruded metal tube called a mandrel to the right size. The output of interest is the finished outside diameter. The target is  $2.5$  inches  $+\prime$ -0.005. The mandrel is originally extruded slightly larger than needed and then crushed. The inputs along with their current settings are shown below:

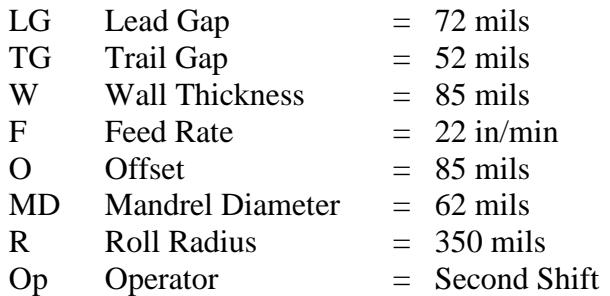

Mandrel diameter and wall thickness are material properties. The remaining parameters are mostly machine settings. Many are setup related. The exception is the shift (operator). The mandrel is spun between several rollers that reduce the diameter. A diagram of the machine is given below:

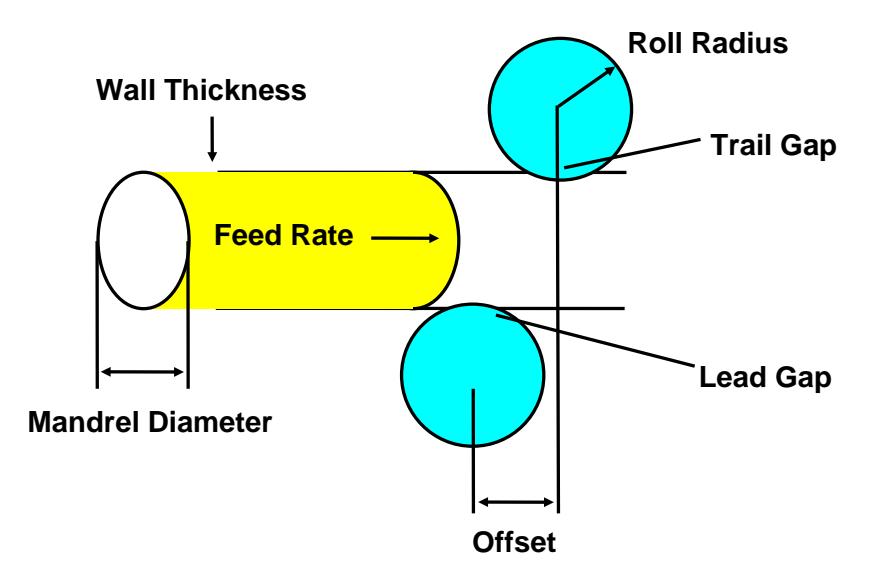

A capability study of the current at the current settings is shown below. The process is unstable, but also has with excessive short-term variation  $(C_p < 2)$ .

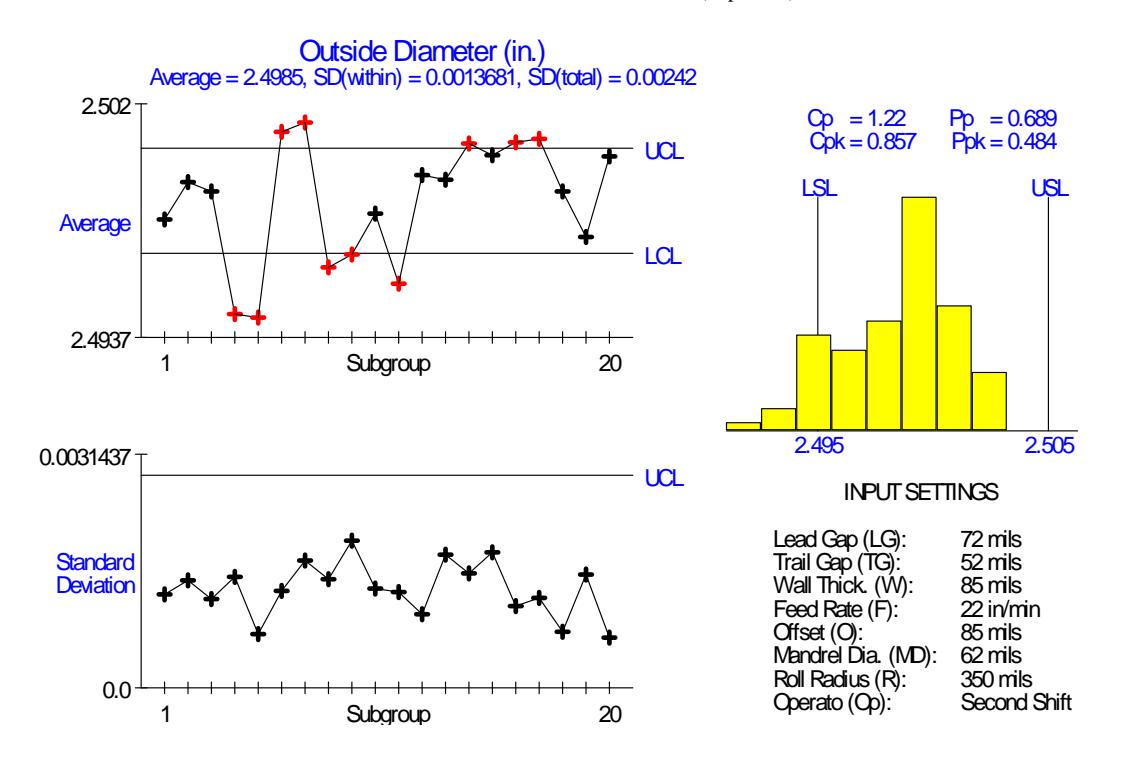

There is one output, the outside diameter of the finished mandrel. The equation is:

Outside Diameter =  $2.5 + (-466.3 + 5.19 \text{ LG} + 1.05 \text{ TG} + 4.15 \text{ W} - 0.051424 \text{ LG W}$  $+ Err$ ) / 1000

Only three of the inputs are in this equation: LG, TG and W. There is a single 2-way interaction between LG and W. There are no quadratic effects

The model includes multiple sources of variation:

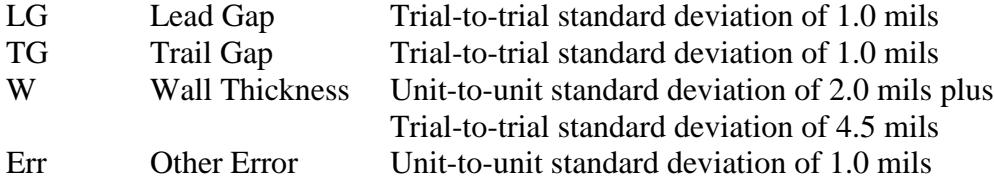

The setup parameters like trail and lead gaps only vary from trial-to-trial so may be the cause on instability. Changing targets affects the variation so robust design can be explored. The goal is to reduce the variation, both causing the process to be unstable and short-term variation.

Running a screening experiment on this example will generally result in identifying the 3 key inputs and one interaction group. The inclusion of center points will identify no curvature. The correct interaction in the group can generally be identified based on which terms tested significant individually. From this a model can be fit without with going to a response surface study.

When analyzing the standard deviation as a response variable, only lead gap tests significant. A plot is shown below. The key to reducing the variation is setting lead gap to 80. This takes advantage of the LG\*WT interaction and makes the process robust to material.

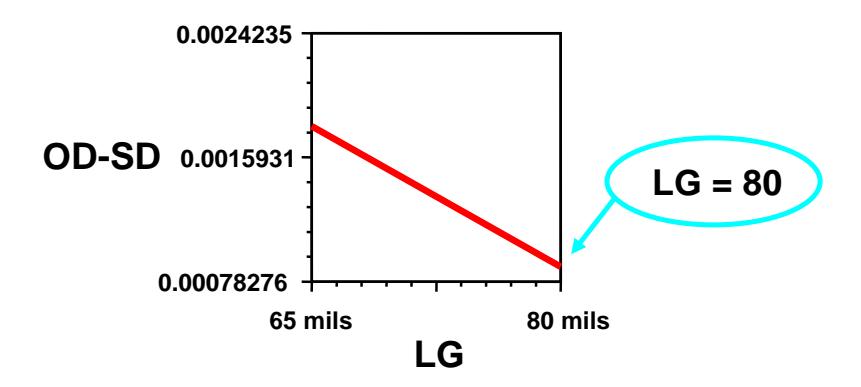

Setting LG to 80 minimizes the variation. MT is a material parameter that is more difficult to change so it will be left alone. Trail Gap affects only the average and will be used to adjust the average to 10 mils. Setting TG to 46 centers the process. The results are shown below.

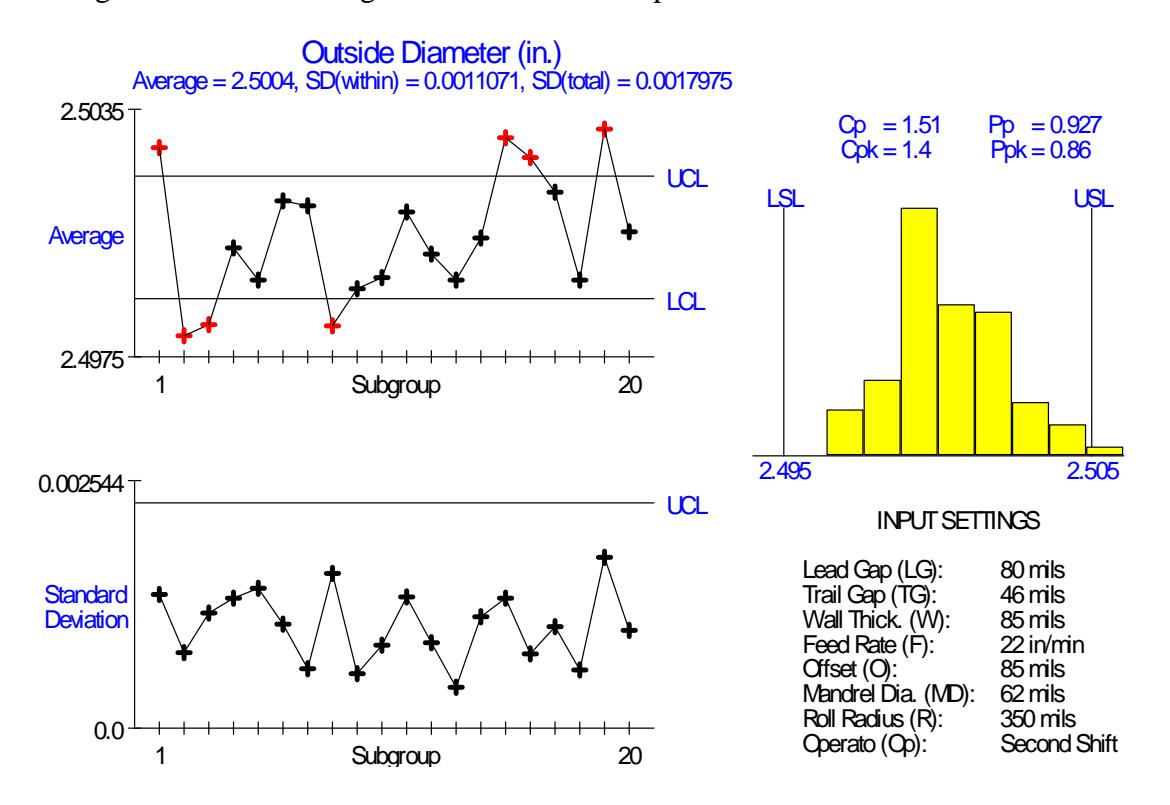

While this represents a big improvement, it is still not Six Sigma. Further improvements can only be obtained by tightening tolerances. Taking the equation into VarTran identifies LG as the primary cause of the variation. Cutting its tolerance by 50% improves the performance further as shown below.

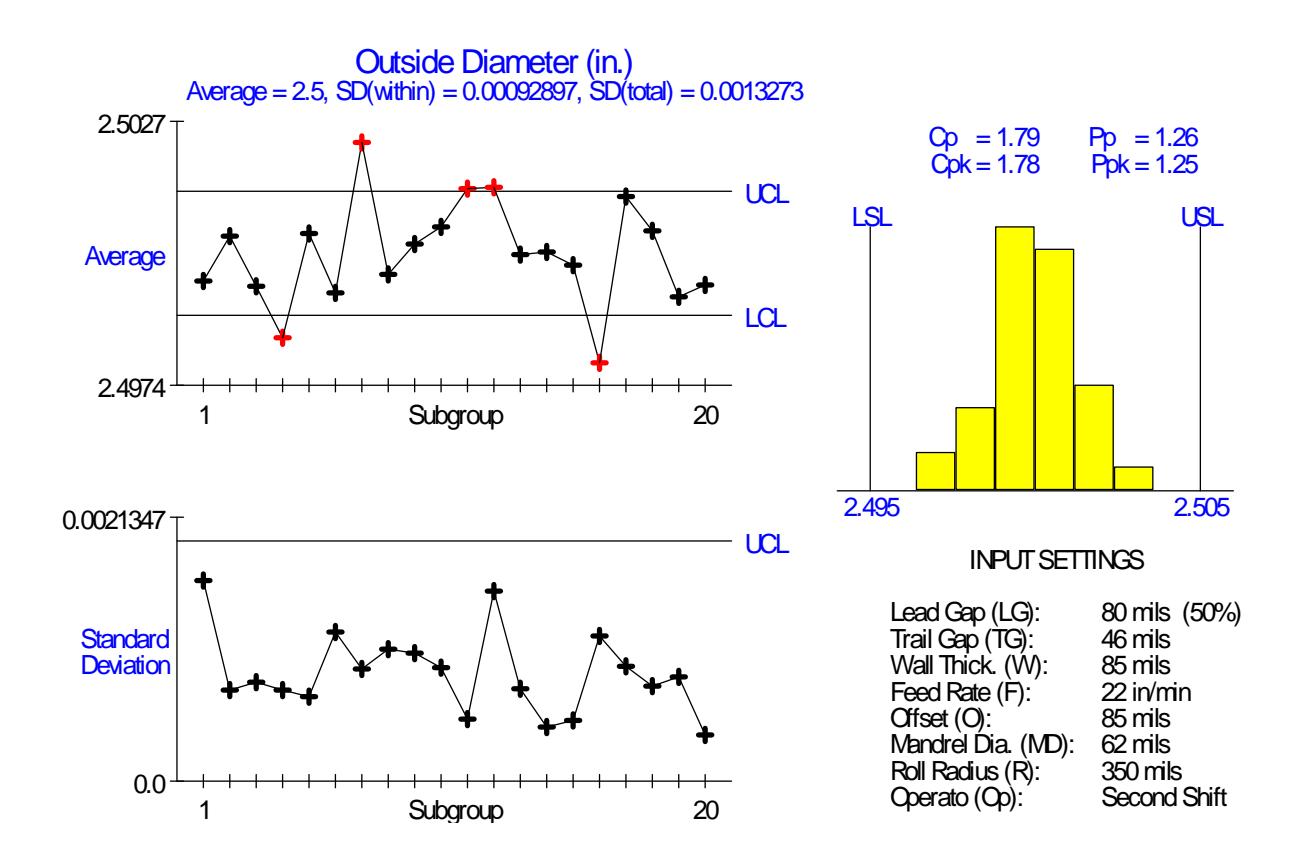

#### **1.5 Pump**

This simulation applies to the design of a product rather than a process. The equation can be derived so a designed experiment is not necessary. It provides a great example relative to robust design and tightening tolerances.

Design offers the first and best opportunity for reducing variation. To illustrate the strategies and tools required, consider the task of designing a new pump. Suppose that the pump must be capable of delivering solution at a constant rate of 10 ml/min. Customer usage requires that the flow rate remain between 9 and 11 ml/min. The first step is to develop a design concept. Taguchi calls this the system design. Suppose we decide to use a piston to push the solution. This concept requires a motor to drive the piston and a valve to control the direction of the flow. This is the creative part of design.

Now the work begins. We need to determine all the specifics such as "How far should the piston travel?" and "How fast should the motor turn?" To accomplish this task, we need to make a list of all the factors affecting flow rate. Three obvious factors are the piston radius (R), the stroke length (L), and the motor speed (S). Another possible factor is the amount of backflow through the valves (B). It is the output, flow rate, for which we want to optimize the average and reduce the variation. This is accomplished by establishing requirements and controls for the inputs.

Initial settings for the inputs are shown below:

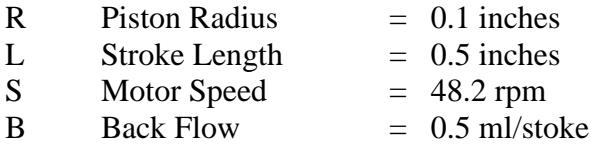

There is one output, the flow rate. The equation is:

 $F = (16.388 \pi R^2 L - B) S$ 

All four inputs are in the equation. R has a quadratic effect. The equation consists of two interaction B  $*$  S and the more complicated R<sup>2</sup>  $*$  L  $*$  B.

The model includes multiple sources of variation:

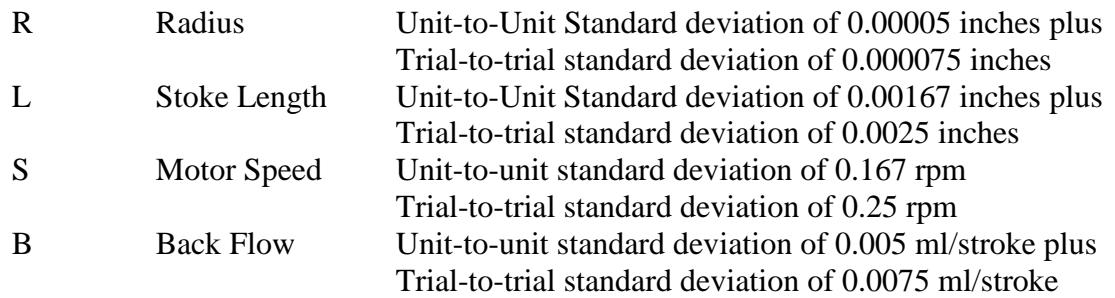

A capability study at the current settings is shown below. The process has excessive long-term and short-term variation.

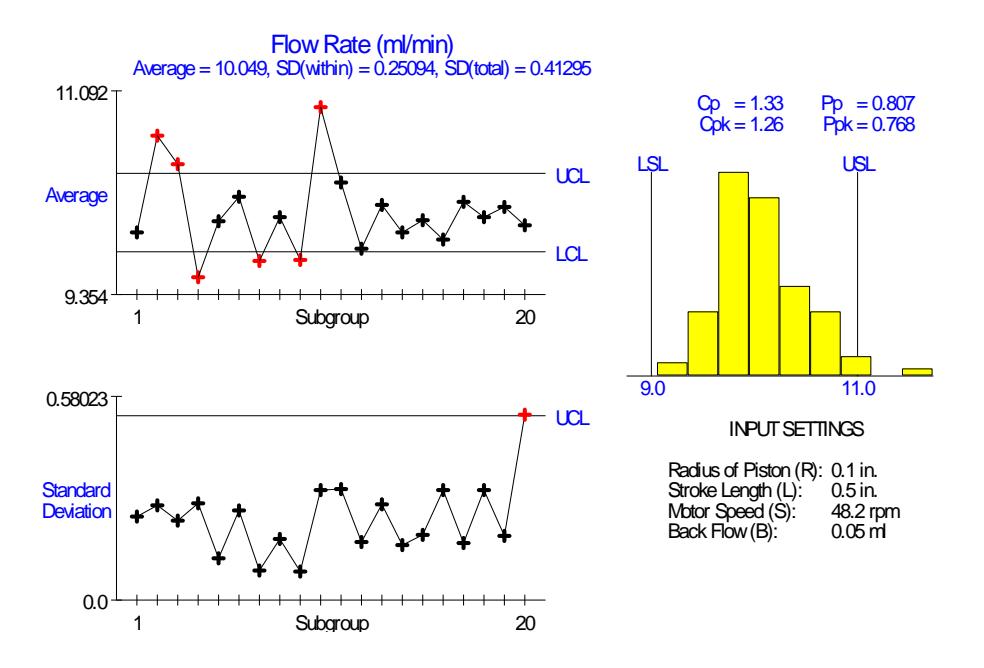

The example file pump-pr.vta that is installed when VarTran is installed can be used to solve this problem. Clicking of the find optimal targets gives:

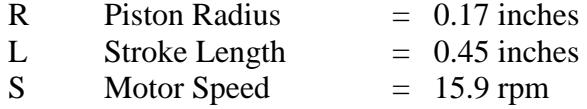

The fourth input B is not included in the optimization as it is not easily adjustable. A capability study at the optimal settings is shown below. The process has improved, but still has excessive long-term variation.

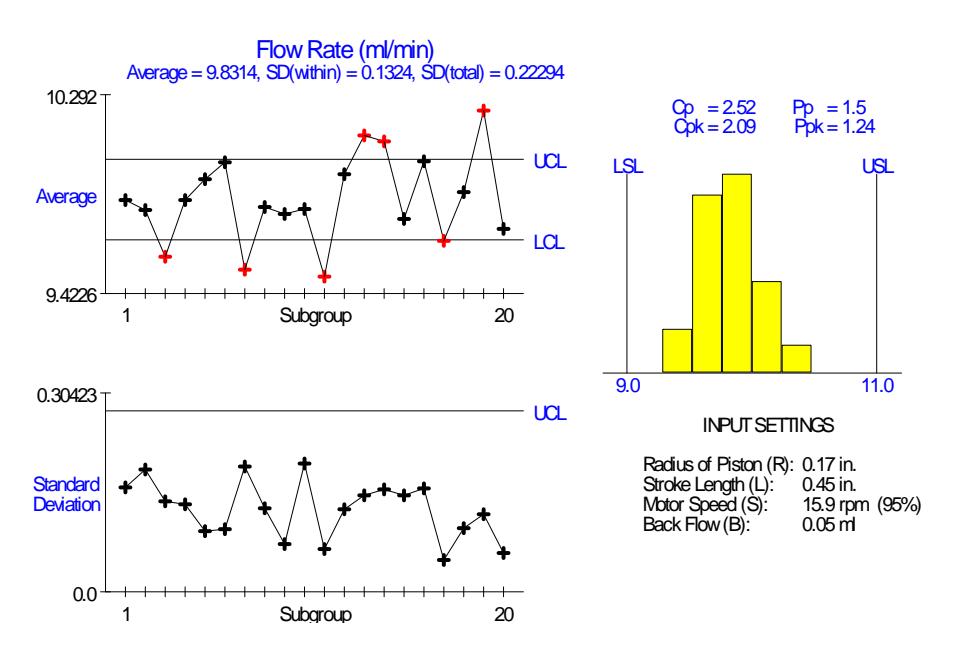

Further improvements can only be obtained by tightening tolerances. VarTran identifies motor speed as the primary cause of the variation. Cutting its tolerance by 50% and reoptimizing gives:

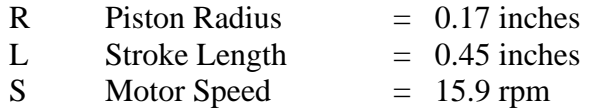

A capability study at the optimal settings is shown below. Six Sigma Quality has been achieved.

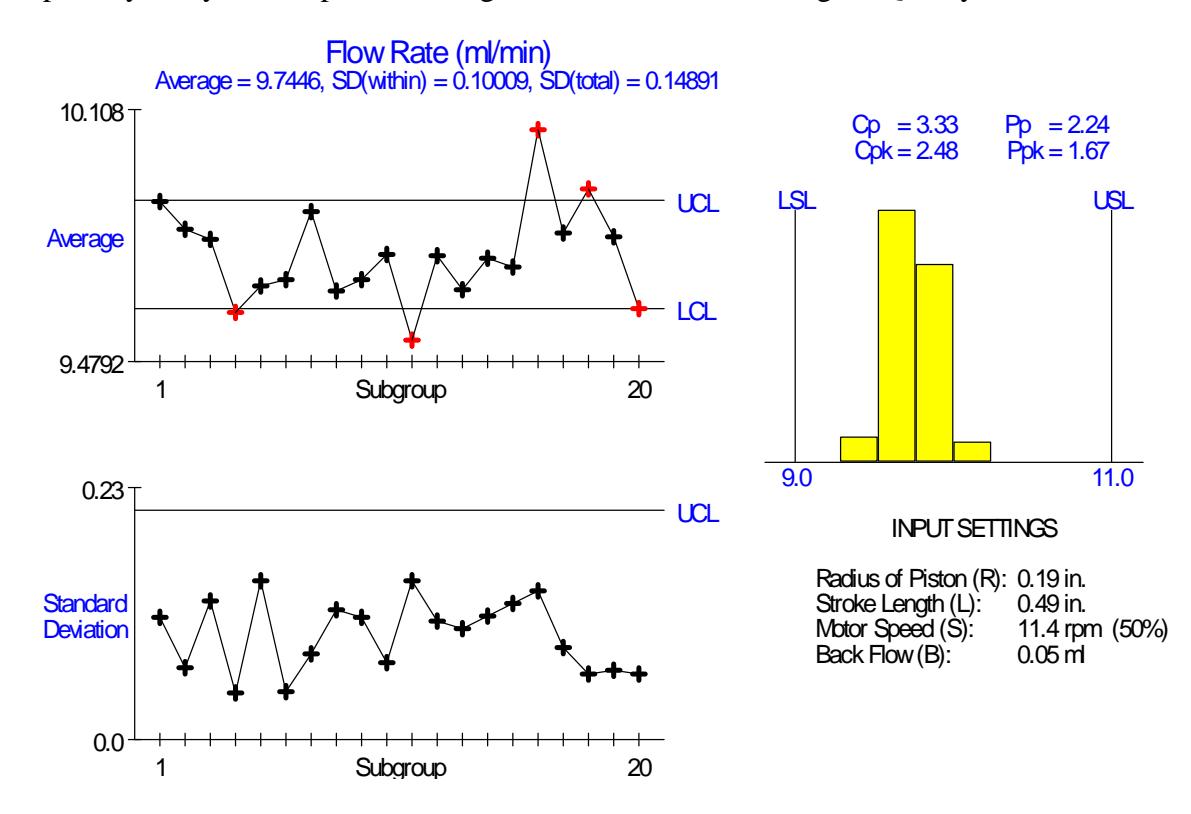

### **2 Structure of Simulation Files**

The simulations for program Simulator are set up using text files that can be easily edited and added or removed. When starting, Simulator checks the directory the program resides in for text files with the extension txt. It reads each text file to see if it contains a simulation and displays the simulations found in the Select Simulation dialog box shown when the program starts.

#### **2.1 File Structure**

Each simulation file contains the name of the simulation, a graphic and then a description of the input and output variables. The file for the heat sealer simulation is shown below:

```
"Simulator" 2.0
"sealer.bmp" "sealer.rtf" 1
"Heat Sealer" 
9<br>"HB"
"HB" "Hot Bar" "deg F" -5 "190" "150" "200" "0.0" "2.0" "0.0" "0.0" "100" 1 1
"CB" "Cold Bar" "deg F" -5 "100" "80" "120" "0.0" "0.0" "0.0" "0.0" "100" 1 1
"DT" "Dwell Time" "Sec" -5 "0.8" "O.5" "1.0" "0.08" "0.0" "0.0" "0.0" "100" 1<br>"P" "Pressure" "lbs" -5 "100" "50" "150" "1.0" "0.0" "0.0" "0.0" "100" 1<br>"RT" "Room Temp" "deg F" -5 "75" "70" "80" "0.0" "0.0" "0.0" "0.0" "100
"P" "Pressure" "lbs" -5 "100" "50" "150" "1.0" "0.0" "0.0" "0.0" "100" 1 1
"RT" "Room Temp" "deg F" -5 "75" "70" "80" "0.0" "0.0" "0.0" "0.0" "100" 1 1
"CA" "Cooling Air" "lbs" -5 "30" "0" "30" "0.0" "0.0" "0.0" "0.0" "100" 1 1
"TH" "Thickness" "mils" -5 "14.5" "14" "15" "0.0" "0.0" "0.0" "0.0" "100" 1 1
"MT" "Matl. Temp" "deg F" -5 "75" "70" "110" "4.0" "0.0" "0.0" "0.0" "100" 1 1
"Err" "Other Error" "lbs" -5 "0" "0" "0" "0.8" "0.0" "0.2" "0.8" "100" 0 0
\cap\overline{2}-<br>"SS" "Seal Strength"     "lbs" -5
^{\circ}-403.5 + 3.6 HB - 0.008 HB^2 + 280.0 DT - 80.0 DT^2 - 0.96 HB DT + 0.04 P + 0.05 MT + Err"<br>1 1 1 "32 0" "20 0" "26 0" 5 5
1 1 1 "32.0" "20.0" "26.0" 5<br>"OS" "Out of Spec. Seals" "" -5
     "Out of Spec. Seals" "" -5
-403.5 + 3.6 HB - 0.008 HB^2 + 280.0 DT - 80.0 DT^2 - 0.96 HB DT + 0.04 P + 0.05 MT + Err"
1 0 1 "32.0" "20.0" "26.0" 100 100
```
The file contains text strings and numbers. Text strings start and end with a quotation mark ("). Sometimes the text string will contain an expression as described in the last section. Numbers are of the form -XX.XXe-XX. The exponent, decimal point and signs are all optional. Any number of blank characters, tabs and line feeds can be inserted between text strings and numbers. The arrangement shown above could be changed to have all the values on one line or to have every value of a separate line.

The file is broken into 4 main sections:

- Header Information first three lines above
- Input Variables number followed by list
- Category Input Variables number followed by list
- Output Variables number followed by list

Simulator is consistent with the VarTran software package relative to its handling of the 3 types of variables. Each section is described separately.

#### **2.2 Header Section**

The Header section consists of the following lines:

```
"Simulator" 2.0
"sealer.bmp" "sealer.rtf" 1
```
"Heat Sealer"

There are six items which must be entered:

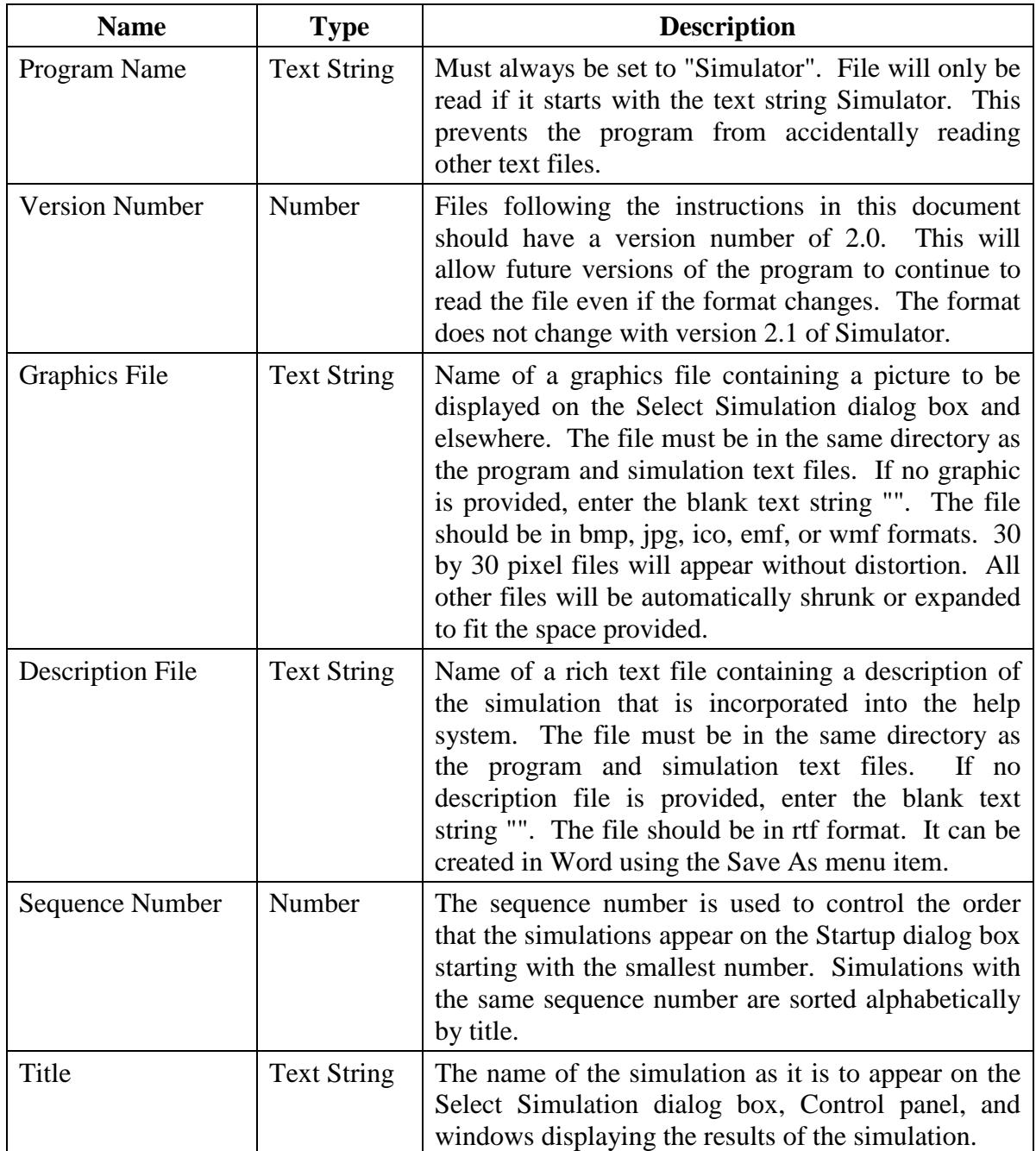

#### **2.3 Input Variables Section**

The Input Variables section consists of the following lines:

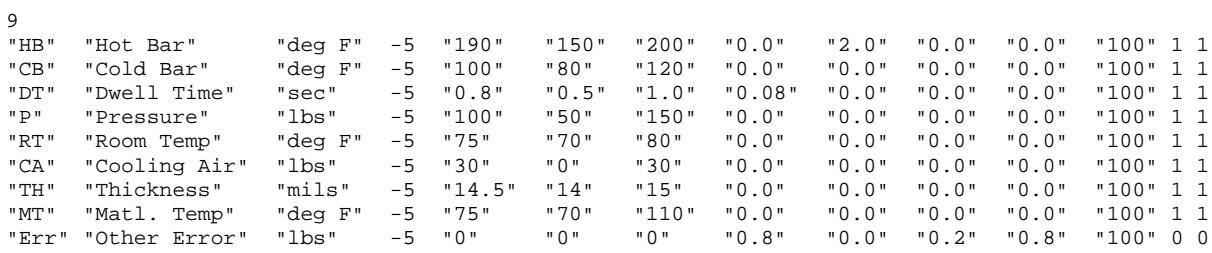

It starts with the number of input variables. Then there are 14 items which must be entered for each input variable:

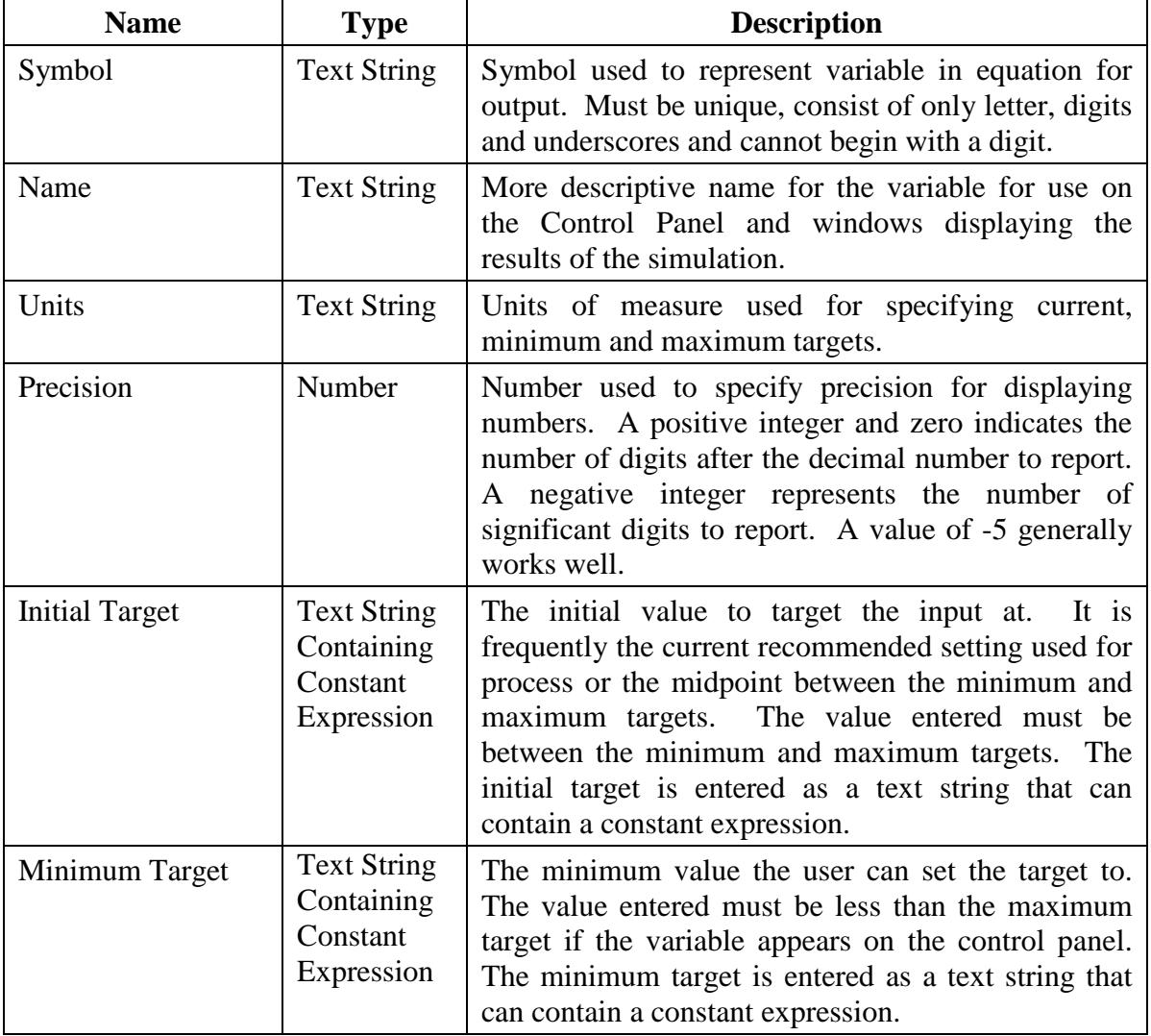

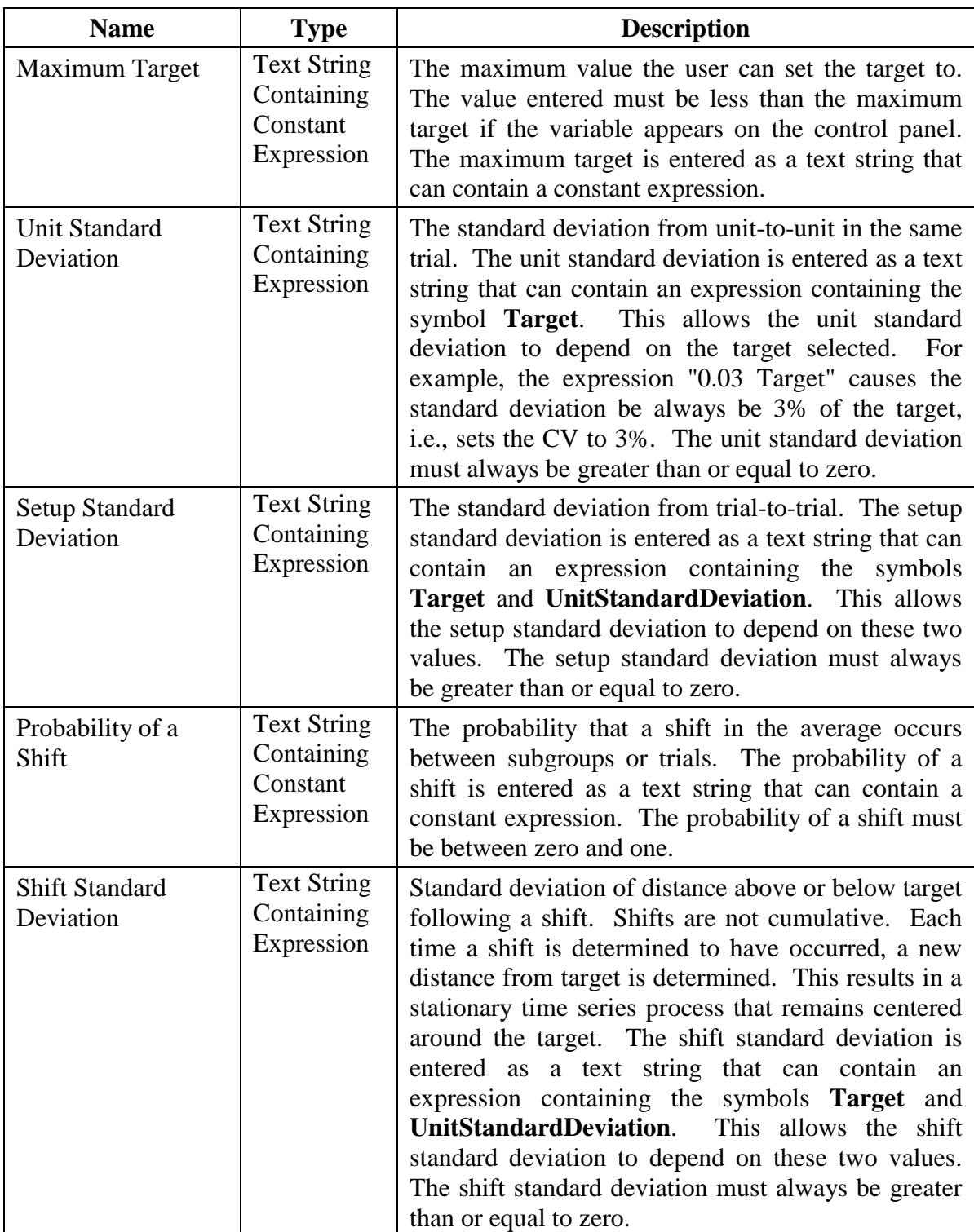

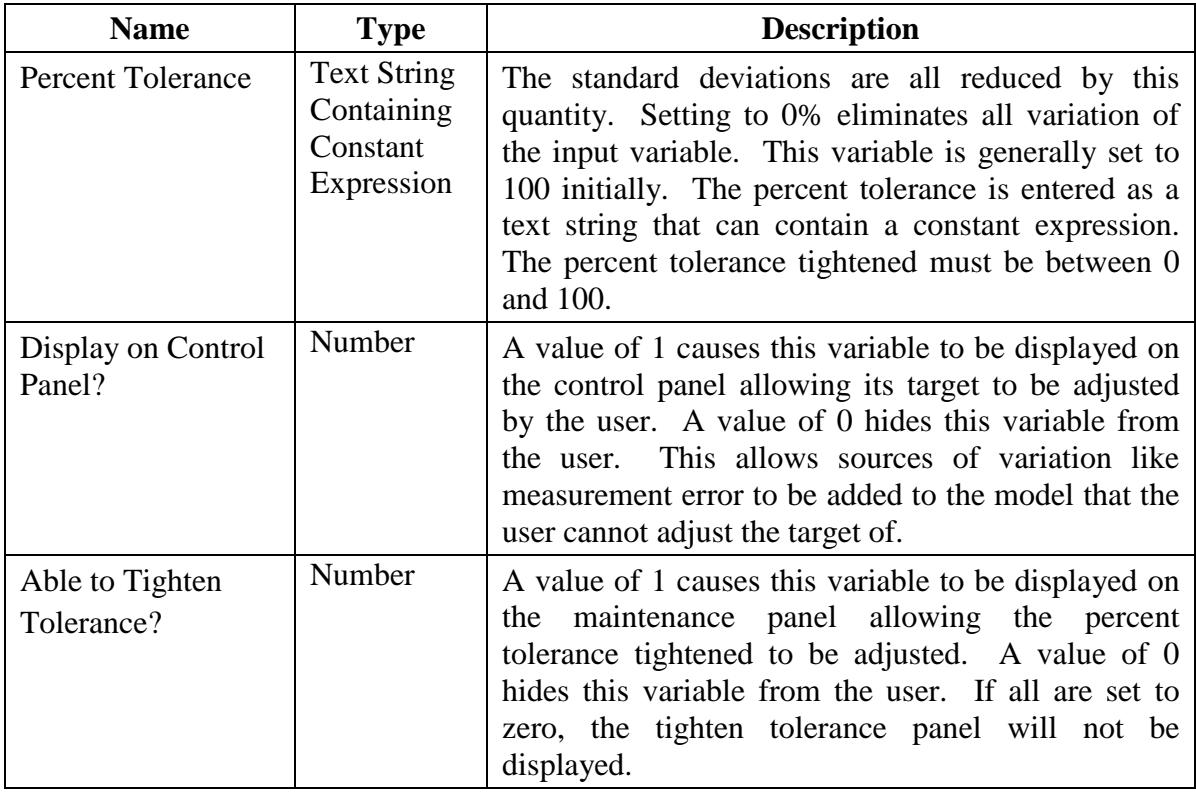

#### **2.4 Category Input Variables Section**

The Category Inputs Variables section for the heat sealer file consists of the following line:

 $\overline{0}$ 

This indicates there are no category inputs in this simulation. When there are category input variables, the section would appear as follows:

```
2
"M" "Material" "type" -5 2 "N" "New" "O" "Old" 2
"C" "Cavity" "number" -5 4 "_1" "Cavity 1" "_2" "Cavity 2"
 "_3" "Cavity 3" "_4" "Cavity 4" 1
```
It starts with the number of category input variables. Then there are 8 items which must be entered for each category input variable:

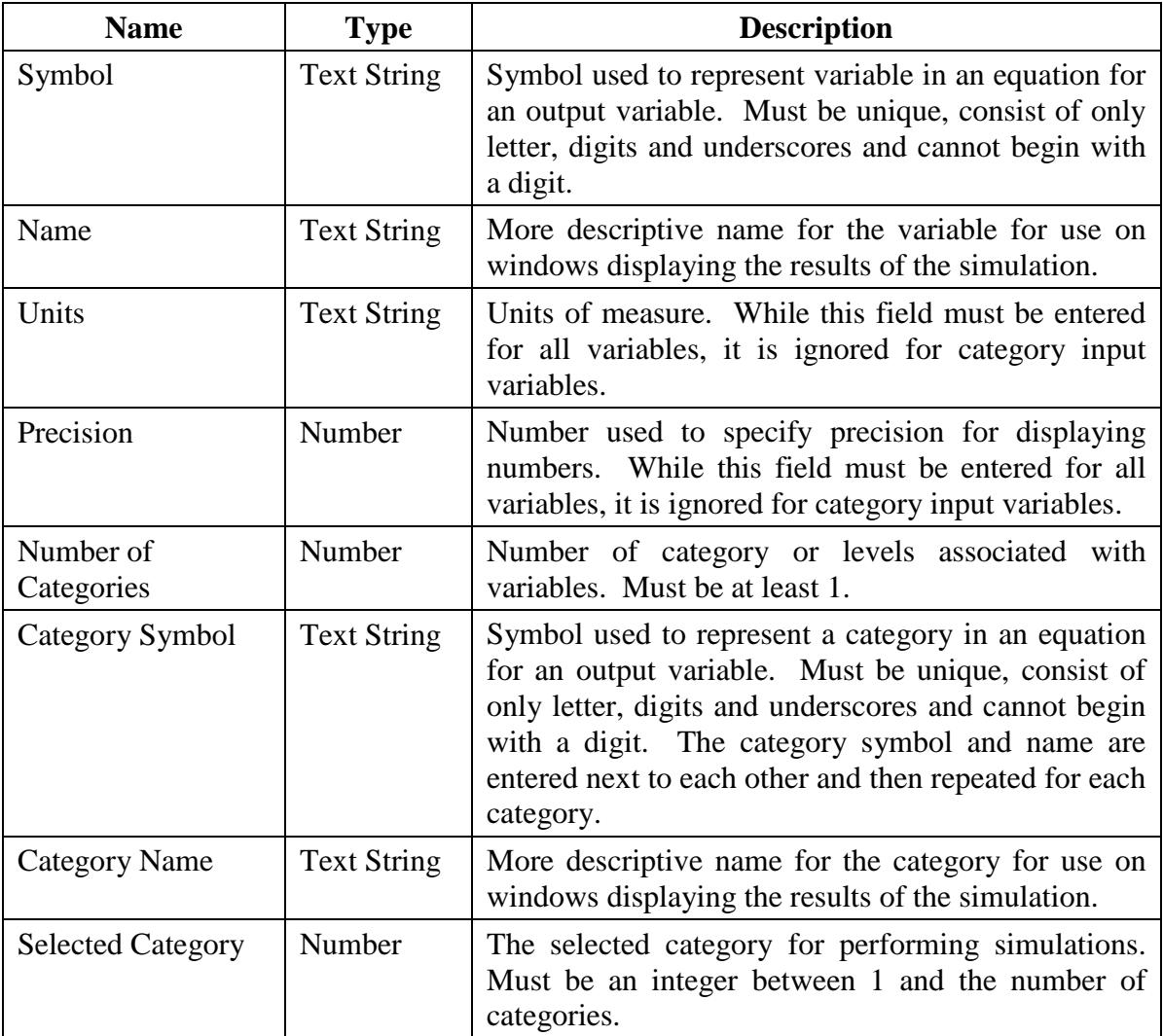

#### **2.5 Output Variables Section**

The Output Variables section consists of the following lines:

2<br>"SS" "Seal Strength" "SS" "Seal Strength" "lbs" -5  $-403.5 + 3.6$  HB - 0.008 HB^2 + 280.0 DT - 80.0 DT^2 - 0.96 HB DT + 0.04 P + 0.05 MT + Err" 1 1 1 "32.0" "20.0" "26.0" 5 5 "OS" "Out of Spec. Seals" "" -5  $-403.5 + 3.6$  HB - 0.008 HB^2 + 280.0 DT - 80.0 DT^2 - 0.96 HB DT + 0.04 P + 0.05 MT + Err" 1 0 1 "32.0" "20.0" "26.0" 100 100

It starts with the number of output variables. Then there are 13 items which must be entered for each output variable:

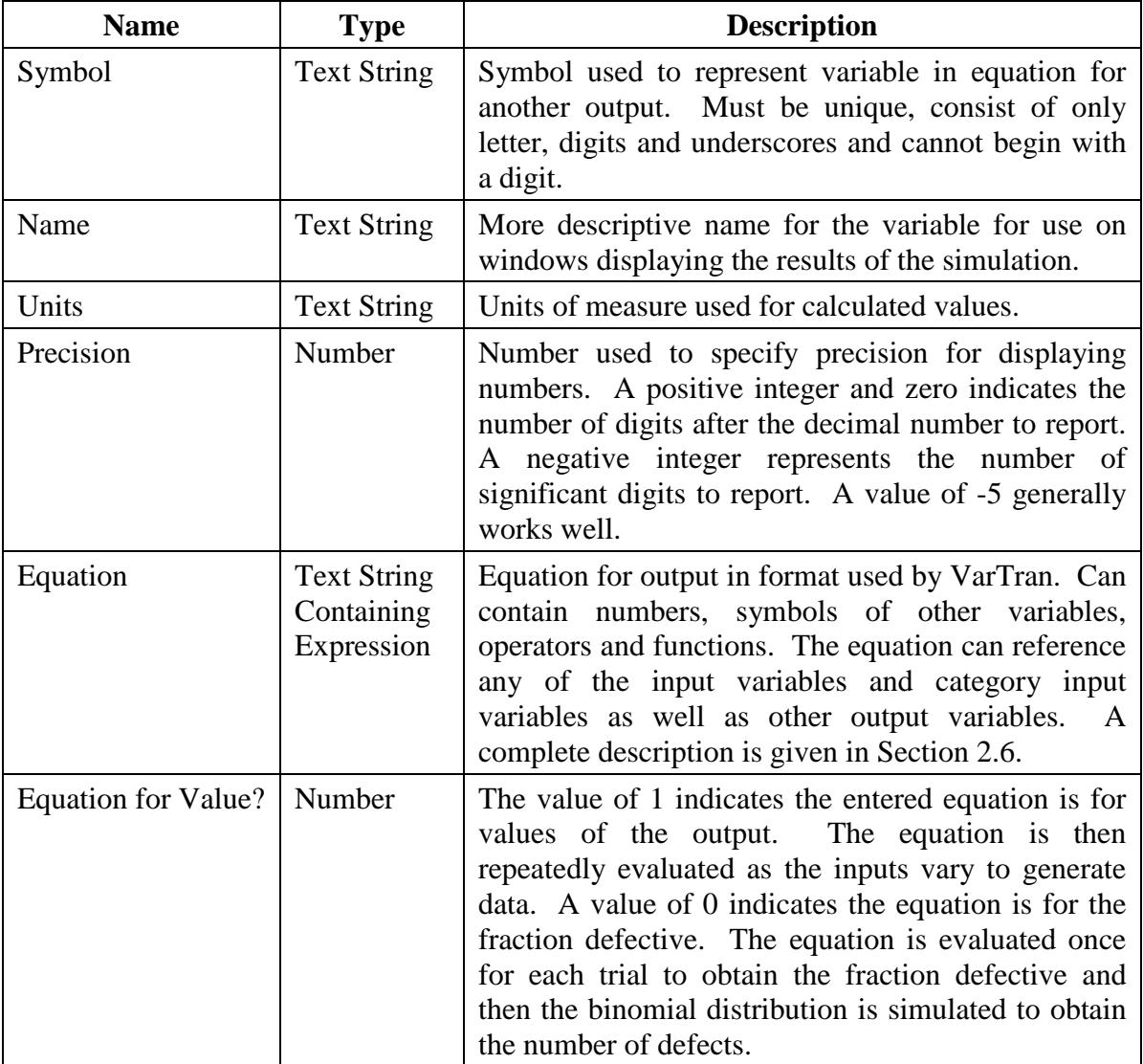

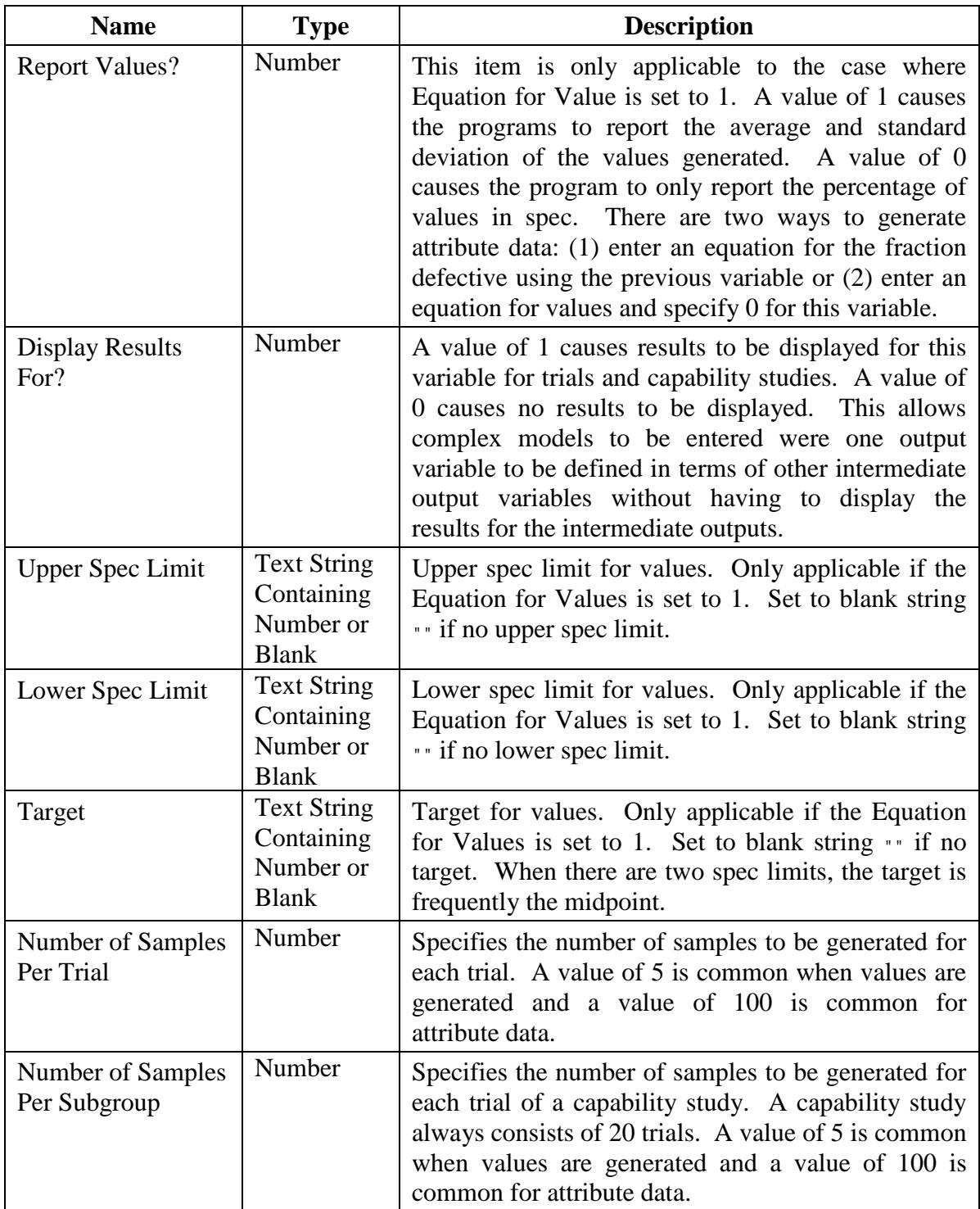

#### **2.6 Expressions**

An expression consists of numbers, operators, functions, variables and parenthesis as described below.

**Numbers:** Examples are "1", "1.0", ".1", "1.1 10^2", and "-1.1 10^-2".

**Operators:** Unary operators: - and +. Binary operators:  $+$ ,  $-$ ,  $*$ ,  $\ell$ , and  $\wedge$ . If parentheses are omitted, the operations are performed in the order determined by the operator precedence and association rules. Multiplication operators may be omitted. For example, the expression "2 A Log[B C]" is interpreted as "2  $* A * Log[B * C]$ ".

**Functions:** Of form "function [param1, param2, ...]". The following functions are supported: Log, Log10, Exponential, SquareRoot, Sine, Cosine, Tangent, ArcSine, ArcCosine, ArcTangent, HyperbolicSine, HyperbolicCosine, HyperbolicTangent, Gamma, LogGamma, Beta, LogBeta, AbsoluteValue, Minimum, Maximum, NormalDistribution, InverseNormalDistribution, pi, and e. Most functions require one parameter. Exceptions are Beta, LogBeta, Minimum, and Maximum which require 2 and pi and e which require zero. Squared brackets must be used with functions.

**Symbol:** Can enter the symbol of any input variable or output variable. For output variables circular or recursive references are not allowed.

**Category Input Variables:** Of form "Symbol {Symbol}". Examples are "M{New}" and "Cavity{\_3}". The first symbol is the symbol of the category input variable and the second symbol is the symbol for the category.

**Rounded Parentheses:** "(" and ")" are used to control the order that operations are performed. Without parentheses, the operations are performed in the order determined by the operator precedence and association rules. If in doubt about the order the operations will be performed, use parenthesis.

A constant expression is an expression which does not reference any symbols or variables.

Warning: Be sure to use rounded parenthesis for order of operation, square brackets for function calls and curved brackets for category input variables. "Log[A]" means to take the log of the variable A. "Log(A)" means to multiply the variables Log and A. "Log{A}" is the category A of the category input variable Log.